### **Практическая работа «Монтаж видеоклипа»**

#### *Цель работы: Освоить порядок создания видео материалов с помощью видео редактора*

#### **Общие сведения**

В настоящее время количество аппаратных средств, позволяющих снимать любительские фильмы, растёт экспоненциально. Миллионы людей выполняют видеосъёмку праздников, дней рождения, свадеб, туристических поездок, спортивных соревнований и т.п. Все большее число автолюбителей используют авторегистраторы для оперативной фиксации сложившейся дорожной обстановки. Камеры наружного наблюдения позволяют бороться с преступностью. Творческие люди создают выразительные видеоклипы и размещают их в Интернете (например, в YouTube или в социальных сетях).

Отснятый видеоматериал, как правило, требует хотя бы небольшой обработки. Чаще всего требуется удаление неудачных, маловыразительных фрагментов фильма, добавление звуковой дорожки с музыкальным или дикторским сопровождением, формирование текстовых комментариев, титров.

*Видеоредактор – компьютерная программа, включающая в себя набор инструментов, которые позволяют осуществлять монтаж видео- и звуковых файлов на компьютере.* 

.

.

Большинство видео редакторов позволяют создавать титры, осуществлять цветовую и тональную коррекцию изображения, микшировать звук и создавать спецэффекты. Для монтажа фильмов разработано большое число видеоредакторов, например, *Adobe Premiere*, Ulead VideoStudio, *Movie Maker, Sony Vegas*, Video VirtualDub, Pinnacle Studio.

Рассмотрим значения терминов, используемых при работе с видеоредакторами. Клип – в широком (бытовом) смысле слова – короткий, динамичный видео сюжет, использующий большое число различных эффектов. Яркими представителями клипов являются ролики с записью эстрадных песен или рекламы каких-либо товаров. В узком (профессиональном) смысле: клипы –это части (куски), из которых состоит фильм (клип в широком смысле слова). Клипами являются: видео и звуковые ролики, фотографии, рисунки, титры.

Фильм –объёмный профессиональный художественный, мультипликационный или документальный продукт, созданный большим коллективом сотрудников, представляющий общественный интерес, являющийся произведением искусств. Фильм объёмней, чем клип. Материальные затраты, требующиеся для создания фильма, во много раз превосходят затраты, необходимые для создания клипа. Титры — начальный и заключительный текст в видеоклипе.

*Эффект (фильтр) — художественное преобразование видео клипа. Примерами эффектов являются: инверсия цветов, стилизация под старый фильм, разделение экрана на несколько частей, зеркальное отражение.* Существуют специальные программы для создания эффектов. Расширить список эффектов можно за счёт установки в редактор дополнительных плагинов.

*Монтаж — процесс соединения фрагментов видео- и звуковых файлов, удаления неудачных (невыразительных) эпизодов, создания переходов между клипами, изменения масштаба изображения, нанесения титров, импортирования графики.* 

При монтаже объединяемые клипы можно размещать последовательно вплотную друг к другу, а можно между ними поместить специальные вставки.

*Переход — вставка (Transition), соединяющая соседние клипы. Благодаря переходу предшествующий клип плавно превращается (перетекает, преобразуется) в последующий клип.* 

В зависимости от типа использованной съёмочной аппаратуры и выбранного режима съёмки видеофайлы создаются в различных форматах. Форматы отличаются друг от друга числом точек на экране, соотношением длин сторон кадра, частотой смены кадров, глубиной цвета, видом звукового сопровождения и др. Преобразование файлов одного формата в файлы другого формата производят с помощью видеоредакторов и программконверторов.

*Популярными форматами являются: AVI, MPEG, MP4, MPG, WMV, MOV, SWF, ASF, Ml V, MP2. MP2V, MPE, MPV2, WM и* др.

*Процесс создания фильма (клипа в широком смысле слова) состоит из нескольких этапов:* 

*- скачивание отснятого материала с аппаратного средства (эта процедура называется захватом); захват может происходить с видеокамеры, видеомагнитофона, веб-камеры, TVтюнера;* 

*- импортирование клипов (видео- аудиофайлов, фотографий, Flash- анимации) с внешних запоминающих устройств (жёстких дисков, оптических дисков, Flashпамяти);* 

*- редактирование (монтаж) отснятого и импортированного материала;* 

*- формирование конечного видеофайла и экспортирование его в предпочтительный формат.* 

Черновой материал, создаваемый в процессе выполнения первых трёх этапов создания фильма, называется проектом. Лишь на последнем этапе происходит окончательное формирование фильма.

## **Задания на выполнение лабораторной работы**

**Задание 1.** Перенести видео и аудиоматериалы на монтажный стол.

Видеоклип должен состоять из сюжетов поочередно сменяющихся как времена года от весны к зиме (весна, лето, осень, зима)

**Задание 2.** Формирование переходов между клипами.

Выбрать тип перехода между клипами и реализовать его в фильме, созданном при выполнении предыдущих заданий.

### **Задание 3.** Формирование звукового сопровождения

Отделить имеющееся аудио в видео файлах, заменить на аудио файл на монтажном столе .

Музыкальный файл разместить (дополнить свой фильм звуковым сопровождением).

## **Задание 4.** Формирование титров.

Для созданного фильма сформировать титры. В титрах указать (кто монтировал фильм, дату создания).

Общая длительность фильма должна быть 60-80 секунд.

**Задание 5.** Экспорт проекта в видеофильм. Преобразовать проект в фильм формата mp4

# **Порядок выполнения работы**

1. Через браузер находим [climpchamp](https://app.clipchamp.com/) (https://app.clipchamp.com), входим удобным способом (удобнее всего через Google)

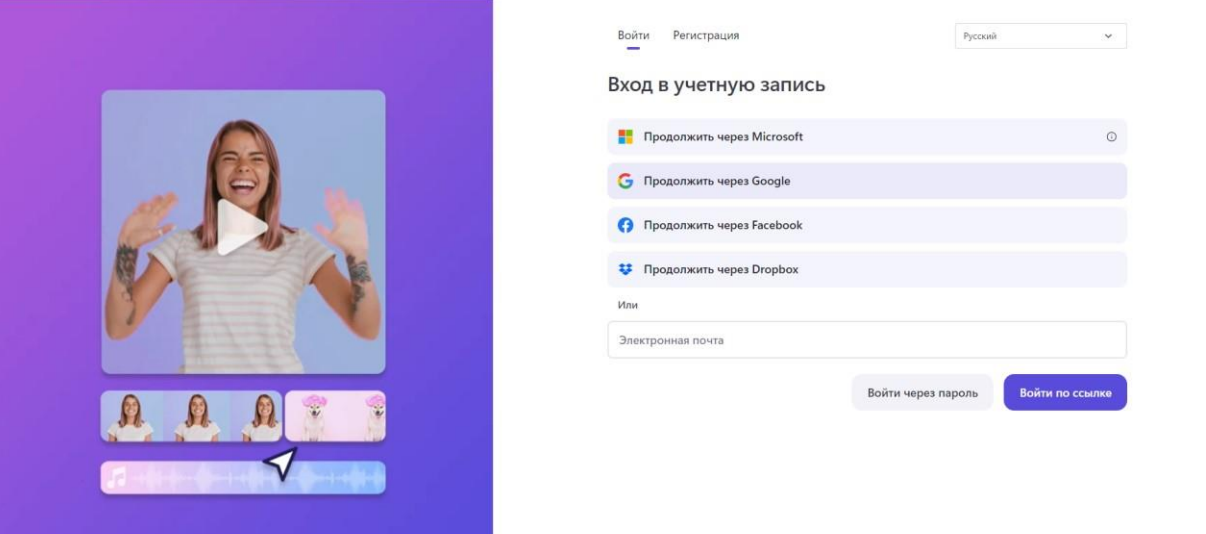

2. В открытом окне/ Нажимаем «Создать видео»

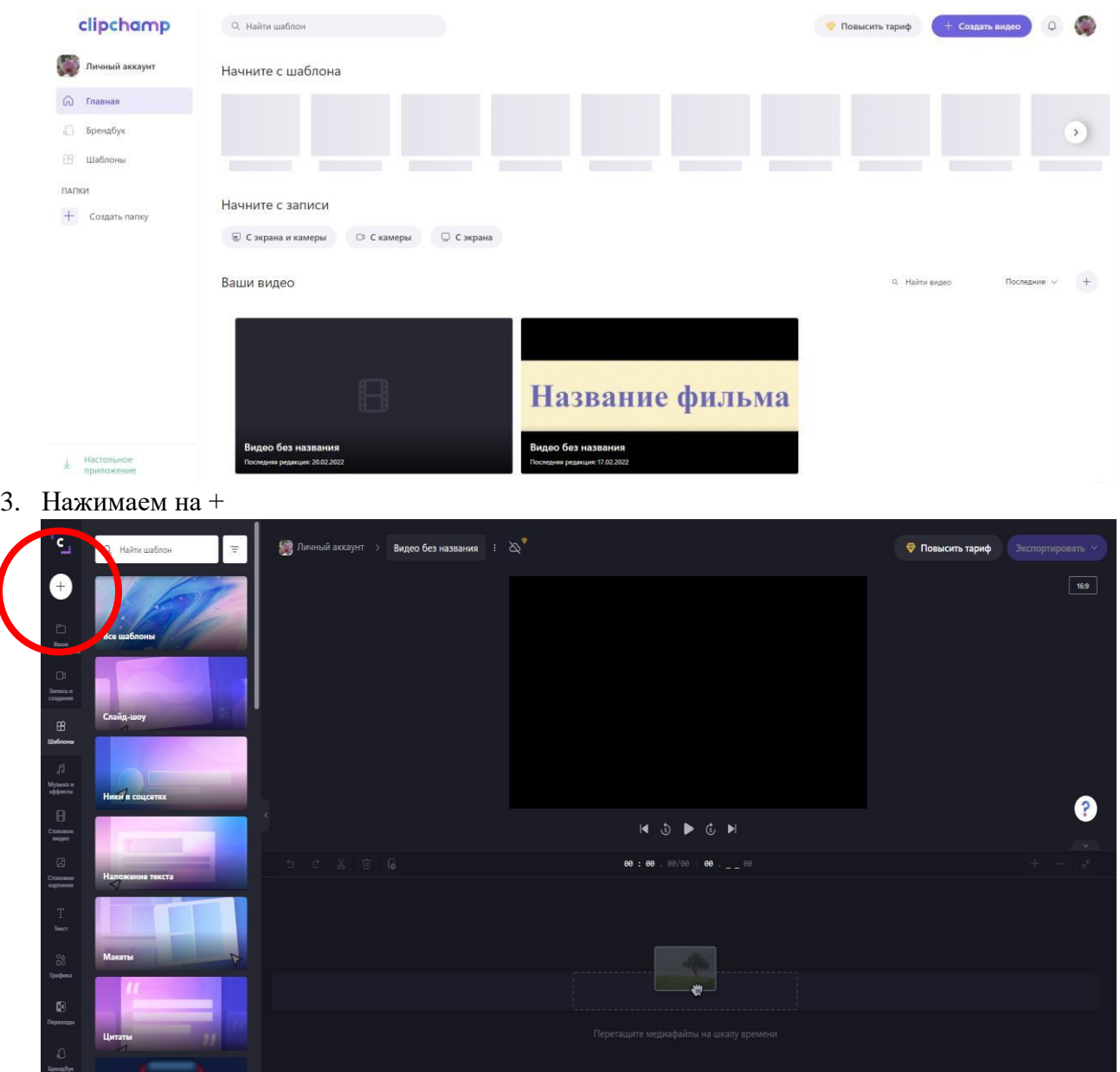

4. Добавляем видео «Выберите из папки» необходимо указать место расположение задания, добавляем 4 видео и аудио файл

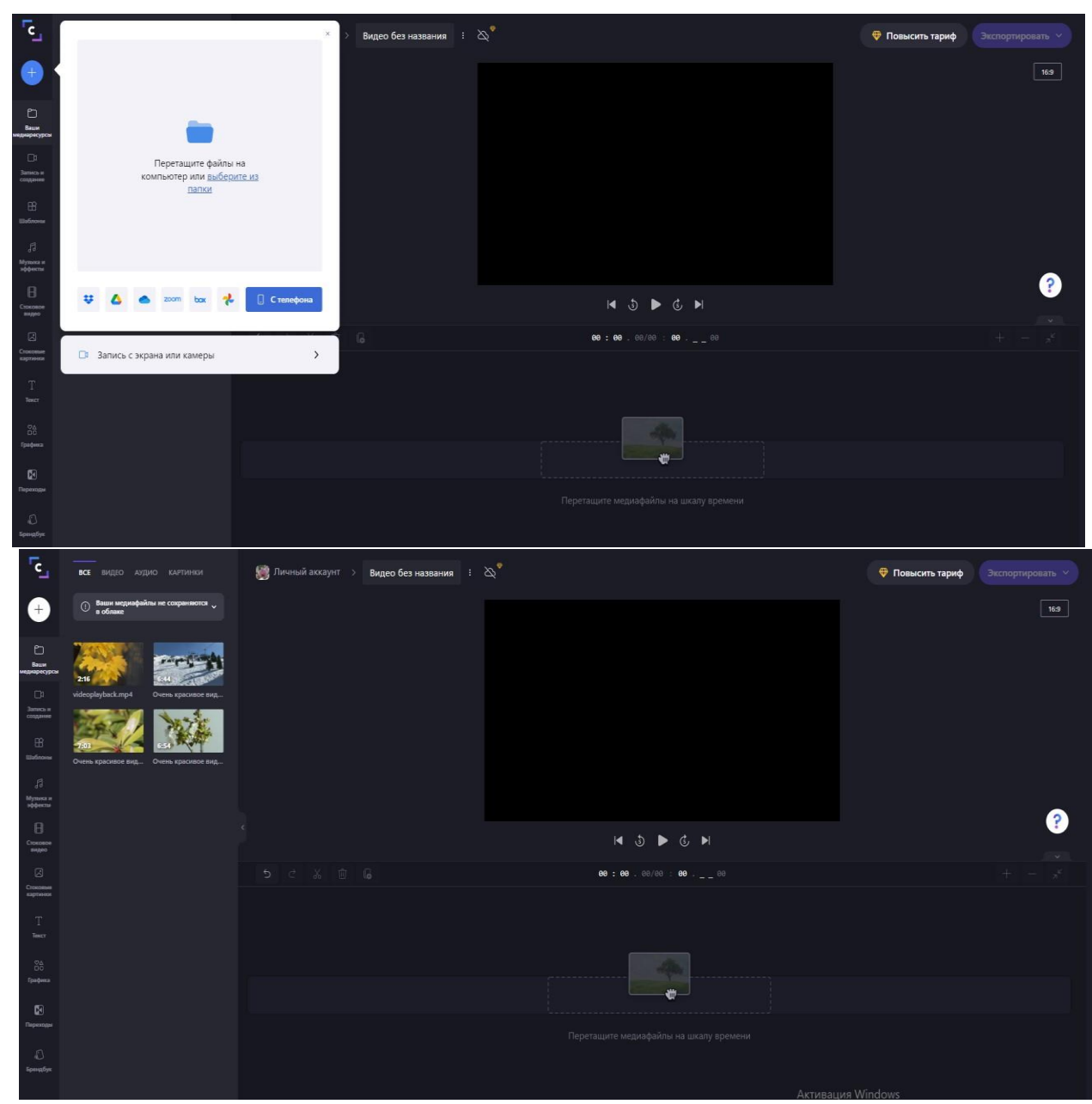

5. С помощью мышки перетащите видео на шкалу времени

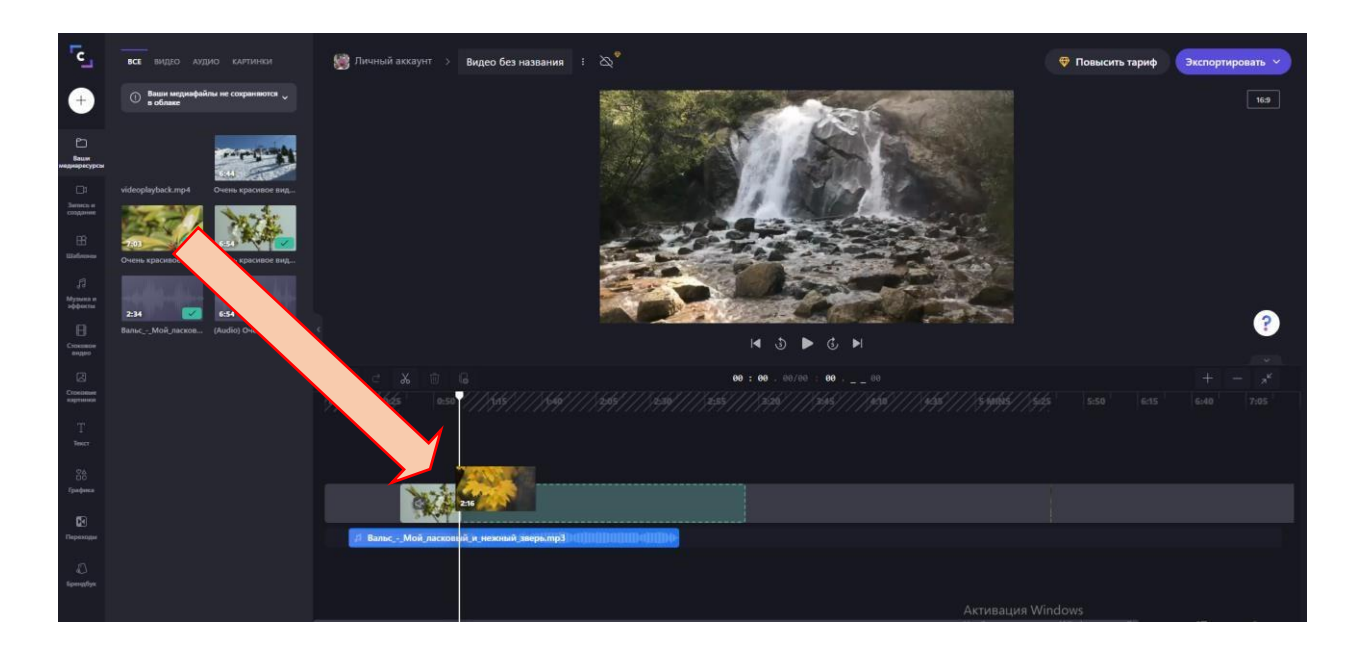

6. Просмотрите видео, после, с помощью инструмента «Разбить» разделите видео на части, выберите наиболее интересные моменты времен года (Вена, лето, осень, зима)

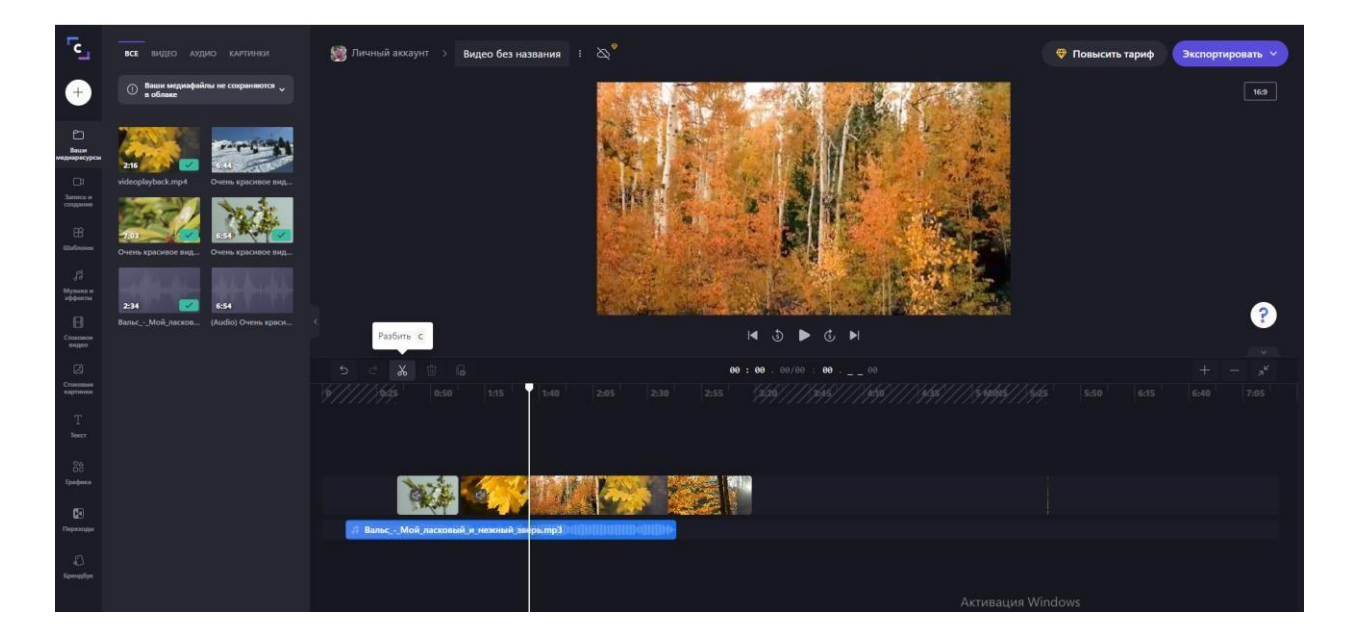

7. остальные части удалите нажимая на инструмент «Удалить» или кнопку на клавиатуре «Del»

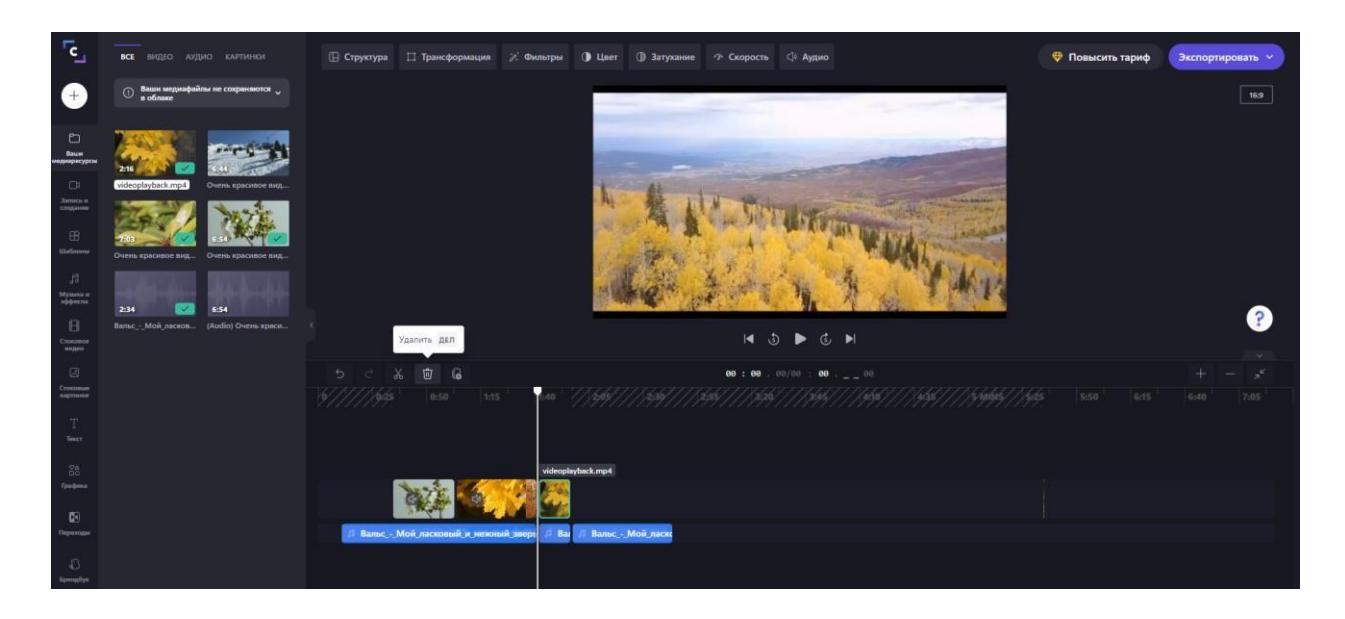

8. Добавьте переходы между оставшимися частями видео, для этого выбираем более понравившийся переход левой кнопкой мыши, удерживая его перетаскиваем на границу двух частей видео

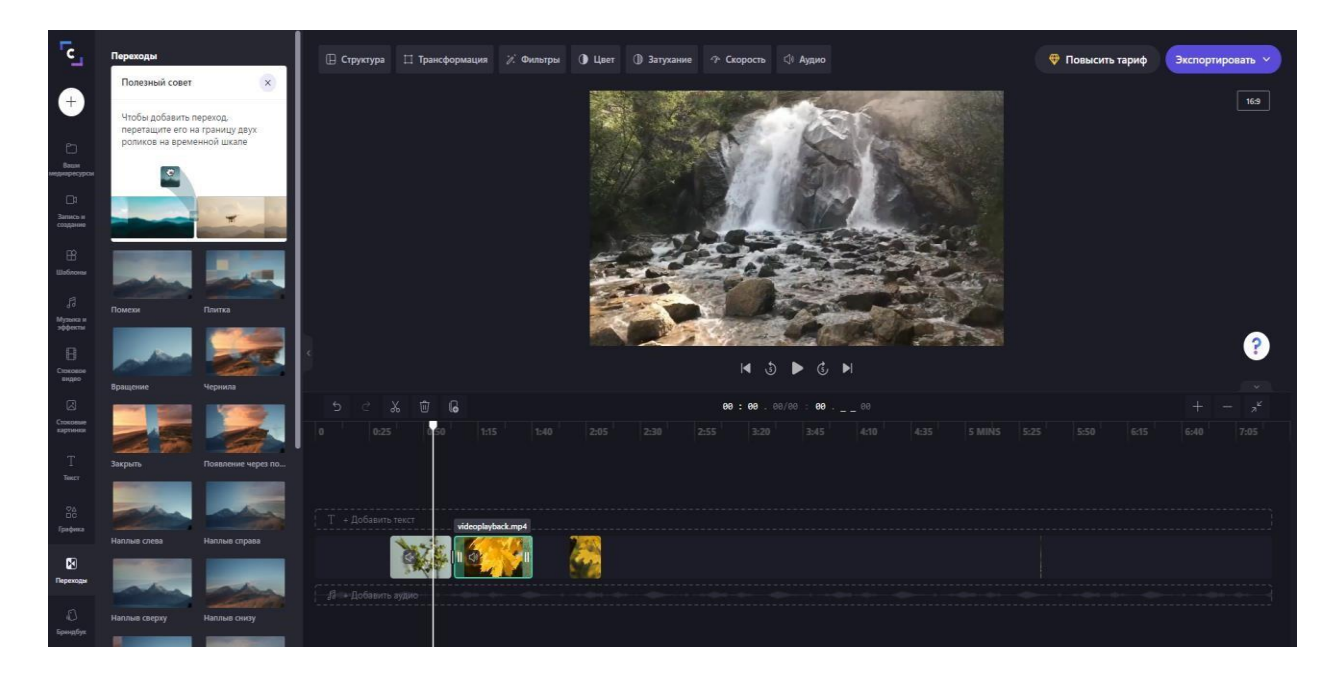

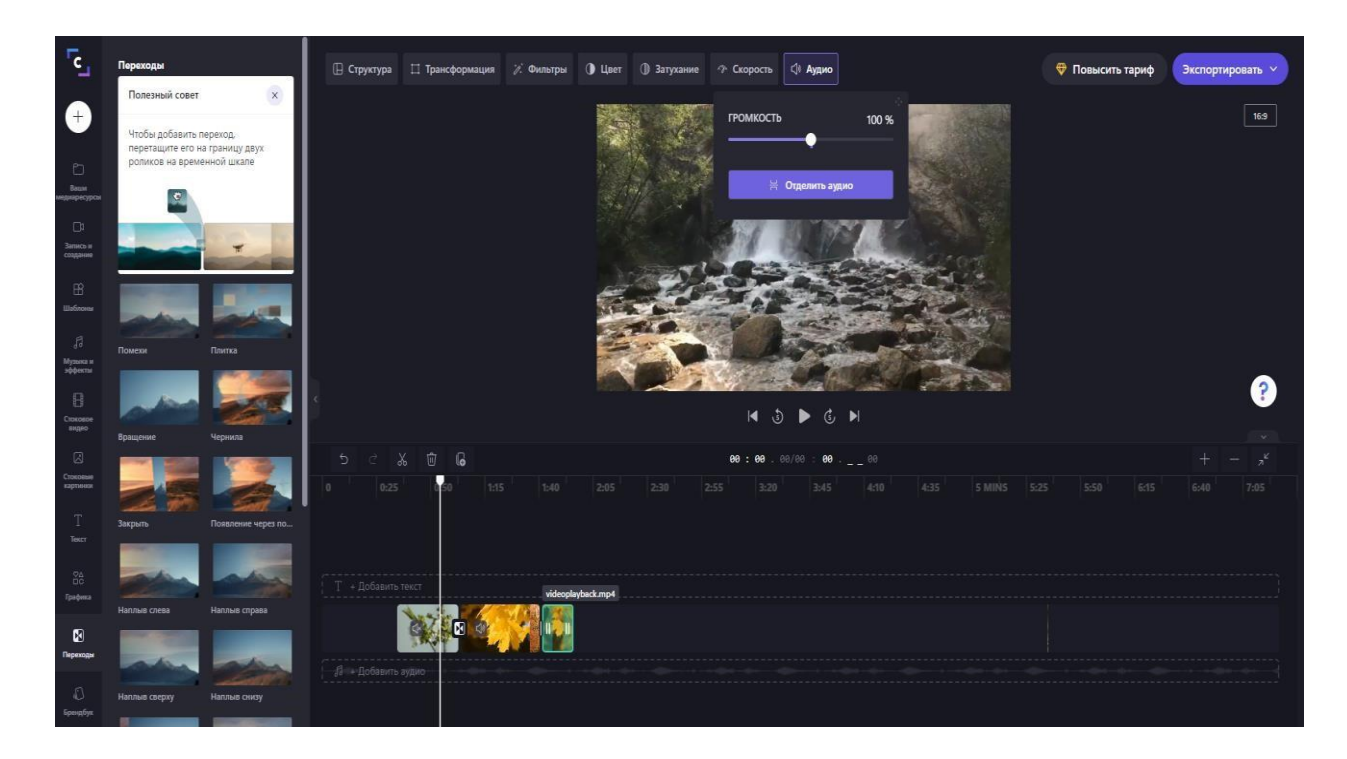

- 9. Отделяем аудио имеющееся на видео
- 10. Удаляем его, наводим на него мышью, нажимаем на клавиатуре кнопку «Del»

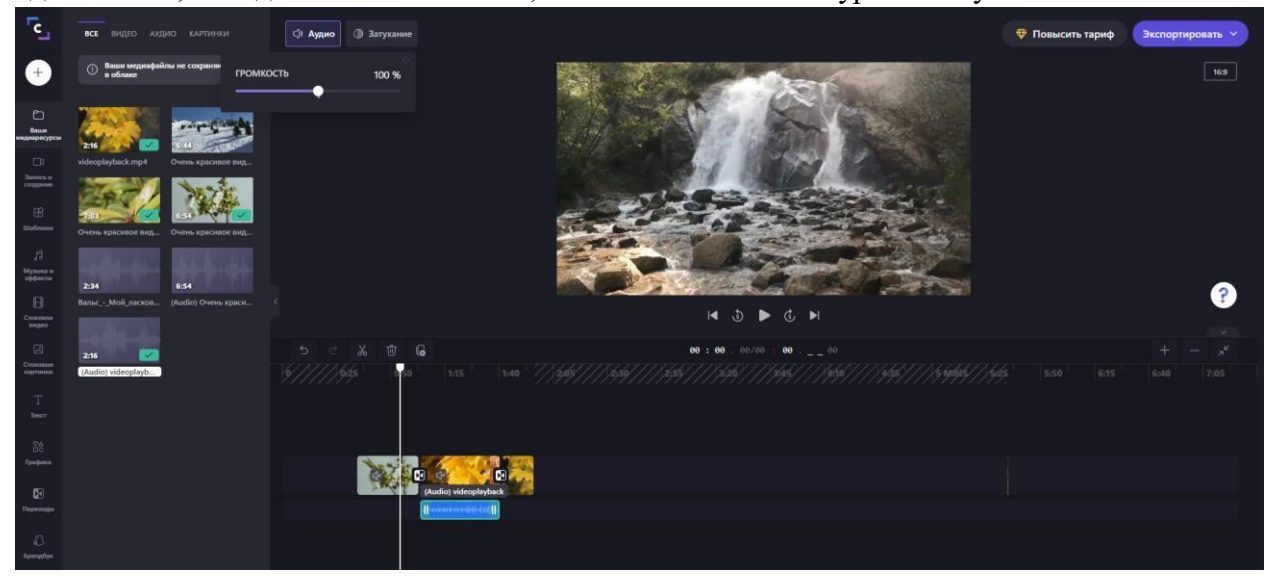

- 11. Переходим в раздел текст
- 12. Перетаскиваем заголовок в начало временной шкалы

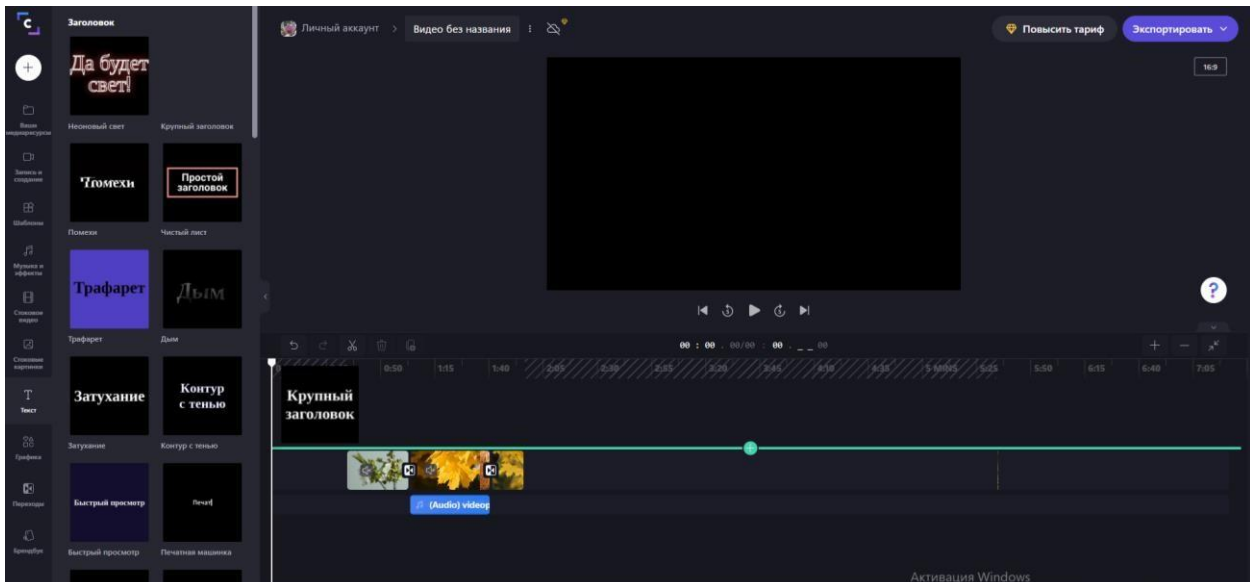

13. Добавляем название фильма «Времена года», рамку необходимо раздвинуть на временной шкале.

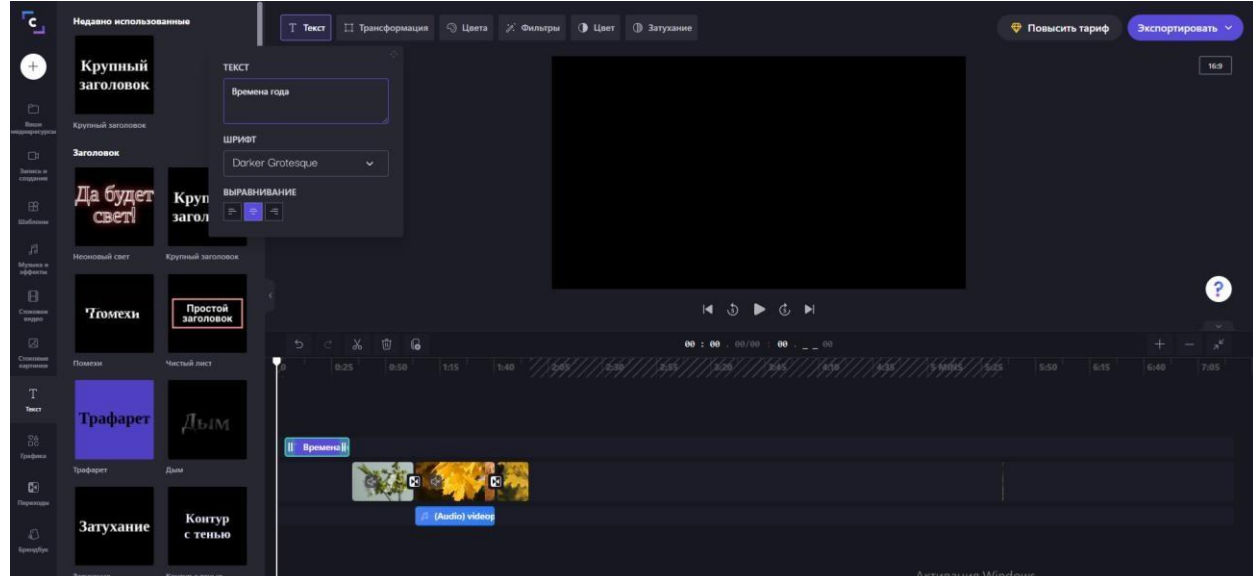

14. Изменяем основной цвет и цвет фона

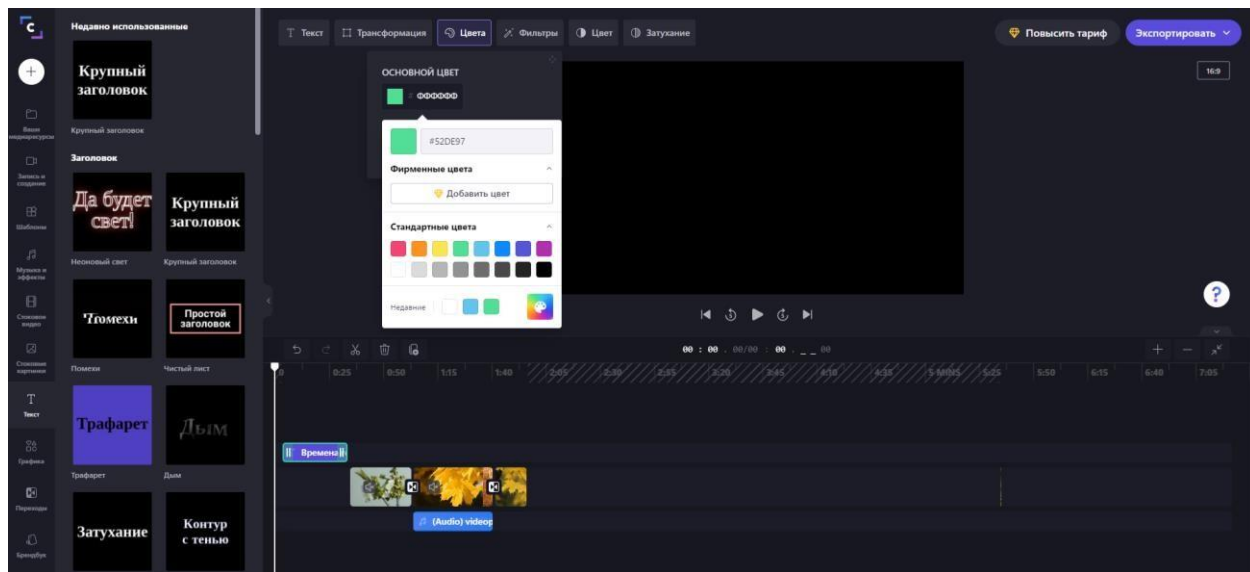

- 15. В конце ролика добавляем субтитры
- 16. Просматриваем видео, сверяем с необходимыми параметрами
- 17. Сохраняем видео (Нажимаем кнопку «Экспортировать»)
- 18. Результат сохраняем в своей папке, сообщаем преподавателю.

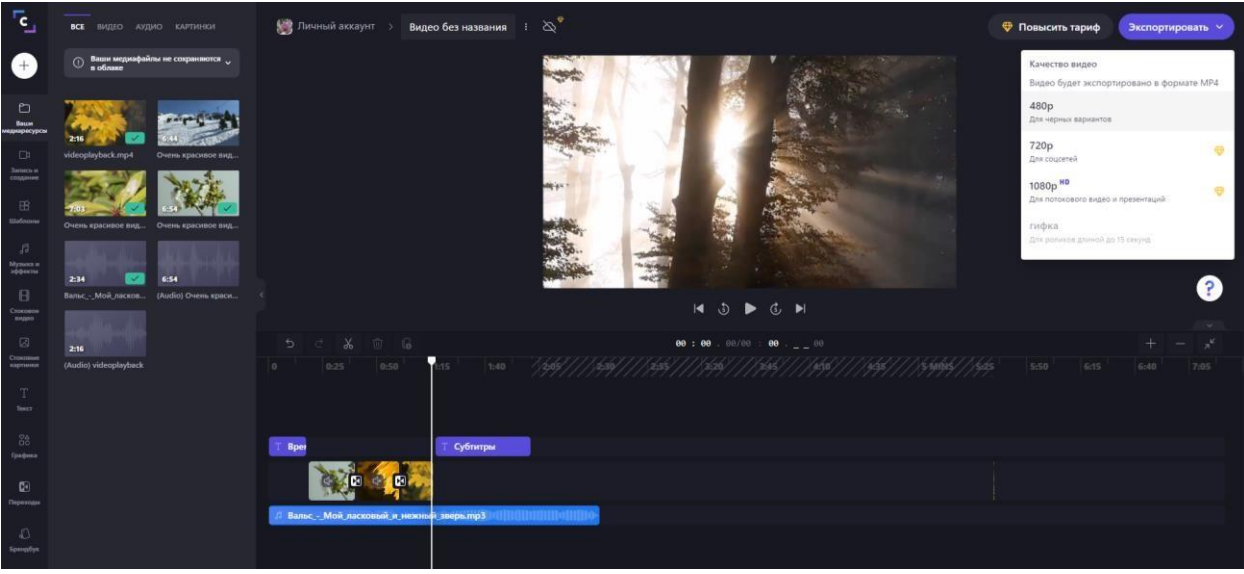

 $\parallel$ 

Видео сохраняется на компьютер

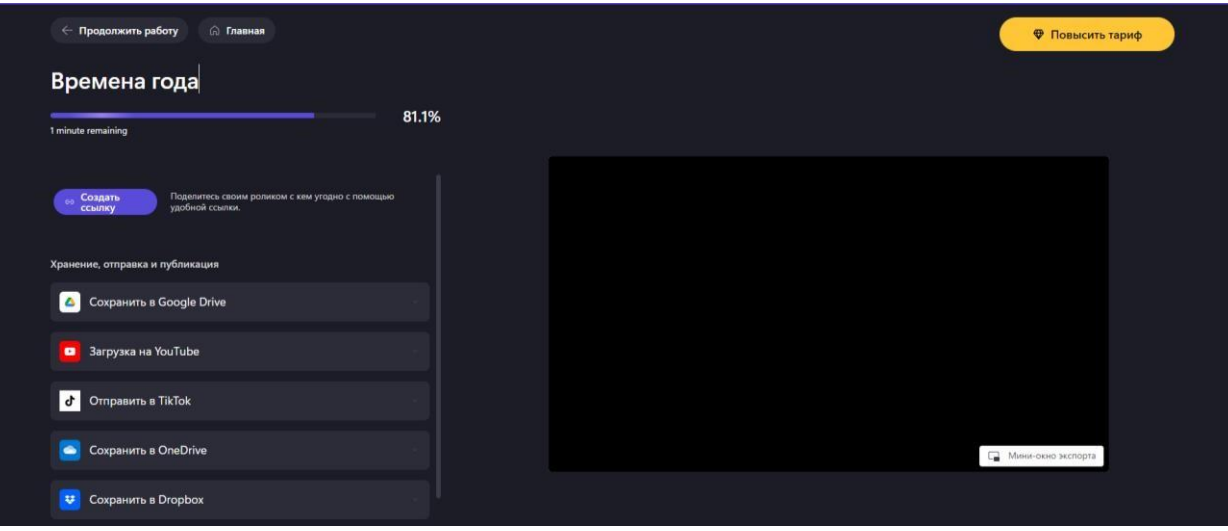